# **Welcome to Intro To Coding**  $\qquad \qquad \textcircled{1}$

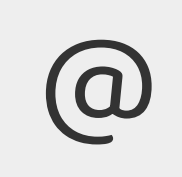

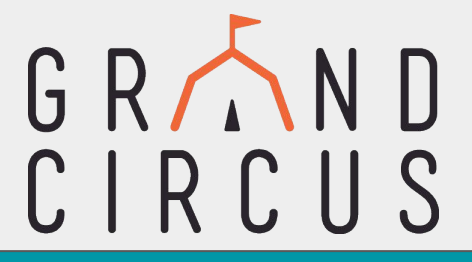

#### **THINGS YOU NEED TO DO BEFORE CLASS BEGINS:**

- **1. Put your full name in the chat for check-in**
- **2. Create a [Replit.Com](https://replit.com/) account for our mini project!\*\*\***
- **3. Please complete our Welcome Survey at** [grandcircus.co/welcome](http://grandcircus.co/welcome)

\*\*\*SUPER important. Don't be afraid to ask us if you need help!

#### **RESOURCES FOR THE CLASS:**

Slides:

**[grandcircus.co/itc-remote](https://www.grandcircus.co/wp-content/uploads/2022/02/ITCRemoteSlides.pdf)**

Student Activity Guide:

**[grandcircus.co/itc-guide](http://grandcircus.co/itc-guide)**

## **Front-End vs Back-End Languages**

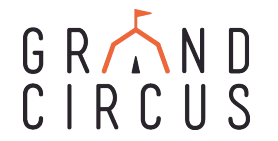

- **Front-End: HTML, CSS, JavaScript** 
	- What the users can see and interact with
	- Define what goes on in your web browser (the "**client side**")
	- This will be the focus of today's class
- **Back-End:** C#, Java, Python, among others
	- What stores and uses data
	- Define what happens on a web server to process information and return web pages (the "**server side**")

#### GRAND **General Roles of Programming Languages**   $CIRCHS$

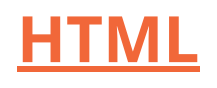

- **Hypertext** Markup Language
- Describes the structure of a webpage
- Consists of tags "marking up" the page content

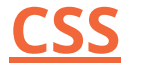

- Cascading Style Sheets
- Changes how the HTML is displayed in the browser - colors, borders, alignment, etc.

### **JavaScript**

- **Makes website** content interactive
- Makes the website do things and respond to user actions

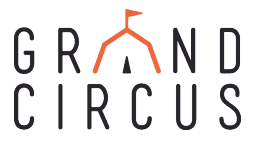

# **Let's Get Ready to Code!**

- 1. Click on the link provided by your instructor
- 2. Log into Replit, if you haven't yet
- 3. Click the name of the project at the top of the screen ("Grand Circus Coffee")
- 4. Click on the vertical ellipsis button and select "Fork"
- 5. The code will re-load and display your username next to the project title.

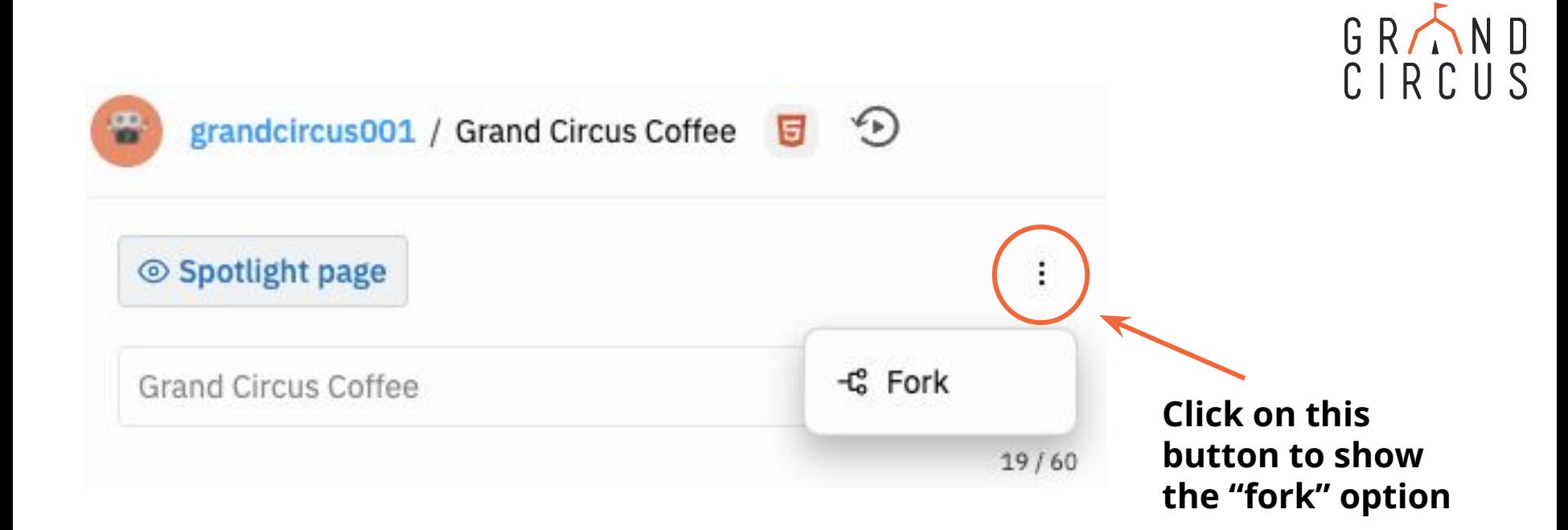

### **There's a lot of behind-the-scenes code here -** *that doesn't make what we're doing "not real"*

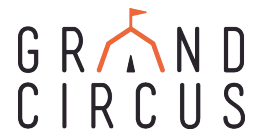

# **HTML (Hypertext Markup Language)**

### **Structure and Syntax**

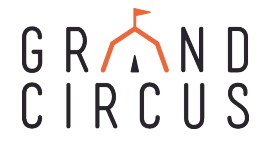

An HTML document is made up of several units called **elements,**  which are made up of **tags** and sometimes **attributes**.

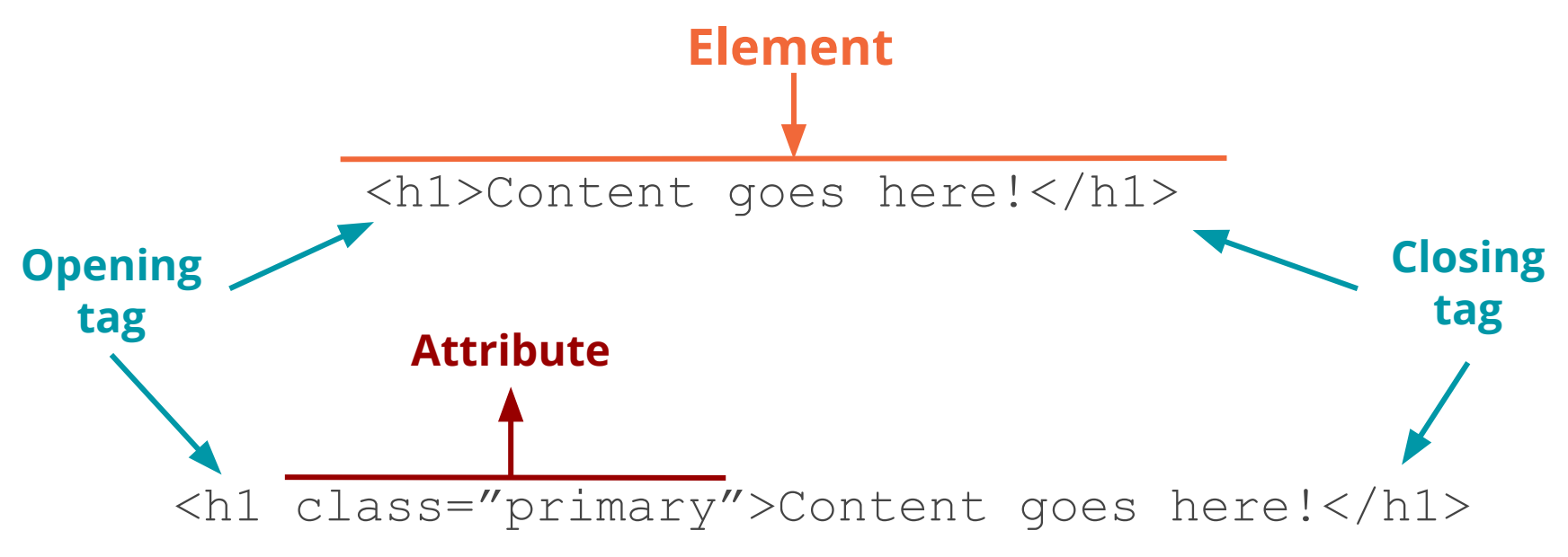

**While tags are essential, attributes are not needed for most tags.**

## **Page Essentials/Structure**

#### <!DOCTYPE html> <html lang="en">

#### <head>

<meta charset="UTF-8">

<meta name="viewport" content="width=device-width, initial-scale=1.0"> <meta http-equiv="X-UA-Compatible" content="ie=edge"> <link rel="stylesheet" type="text/css" href="styles.css">

```
<title>Grand Circus Coffee</title>
</head>
```
#### <body>

<h1>Welcome to Grand Circus!</h1> <p>Happy coding!</p> </body>

#### </html>

GRAND  $CIRCUS$ 

The following elements are **required** for your page to run.

**<!DOCTYPE html>:** Document type declaration for HTML

**<html> & </html>:** Everything between the opening and closing tag is a HTML document

**<head> & </head>:** Header of the page

**<body> & </body>:** Visuals of the page

## **Basic tags**

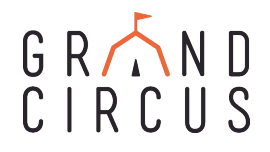

#### **Header tags: <h1> through <h6>**

- Add a header to the page
- Levels 1 through 6, size gets smaller as the number increases

#### **Heading level 1**

#### **Heading level 2**

**Heading level 3** 

**Heading level 4** 

**Heading level 5** 

**Heading level 6** 

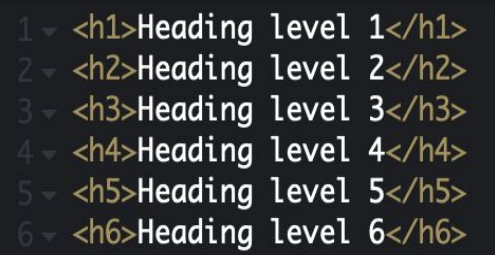

#### **Paragraph tags: <p>**

- Allow you to section off content, similar to a paragraph in a book
- Each paragraph tag will start on a new line

#### <p>This is a paragraph.</p>

<p>This is another paragraph. Notice how this paragraph appears on a new line and sections off it own content from the first paragraph tag. $\langle p \rangle$ 

#### This is a paragraph.

This is another paragraph. Notice how this paragraph appears on a new line and sections off it own content from the first paragraph tag.

# **Basic tags**

#### **Image tags: <img>**

- Puts an image on the page
- Requires a src attribute for the file pathways
- Can use an alt attribute for alternate text
- Can also include height and weight attributes. These are defined in pixels (px), a common measurement
- Self-closing no closing tag

#### **Links/anchor tags: <a>**

- Puts the "hyper" in hypertext markup language.
- Creates a link to another page or site (or even link an email or a phone number)
- Requires href attribute for URL reference
- Content in between opening and closing becomes clickable

<img src="kittens.jpg" alt="Kittens sitting in a basket" height="200" width="200"> <img src="latte.jpg" alt="a latte in a blue mug" height="240" width="247">

- <img src="kittens.jpg" alt="Kittens" width="200" height="200">
- <img src="smile.gif" alt="Smiling Face" width="96" height="96">
- <img src="icon.png" alt="Product Icon" width="32" height="32" >

<p>Hello! Click to visit <a href="http://www.grandcircus.co">Grand

Circus</a> and check out our website!</p>

Hello! Click to visit Grand Circus and check out our website!

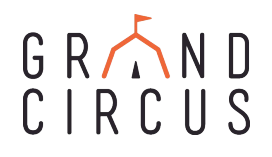

## **Basic Tags**

#### **Div tags: <div>**

- Think of it like a "division"
- Divides your content into different sections, typically for layout purposes

```
GRAND
CIRCUS
```

```
<div class="container">
   <p>This is a paragraph</p>
   <p>This is another paragraph</p>
\langlediv>
```
#### **Span tags: <span>**

- Holds a small piece of content, usually for styling uniquely
- Use case: highlighting one word within a paragraph or div

<p>This is a paragraph with a <span class="highlight">highlighted</span> word</p>

This is a paragraph with a highlighted word

## **Basic Attributes**

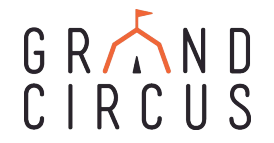

We covered some basic common attributes: **alt, src, href**

However, a couple more common ones you will come across are:

- **● Class:** groups different HTML elements together under a common name
	- For the purpose of this workshop, the use of classes is to assign specific visual styles to multiple elements
- **● Id:** help to give a unique identifier to HTML elements

These are often used for assigning specific styles (in CSS) or functionality (in JavaScript) to a group of elements or to one particular element.

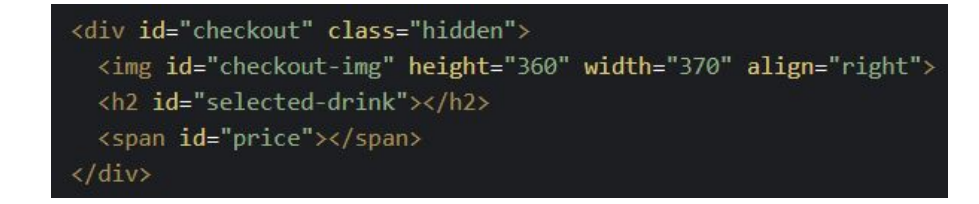

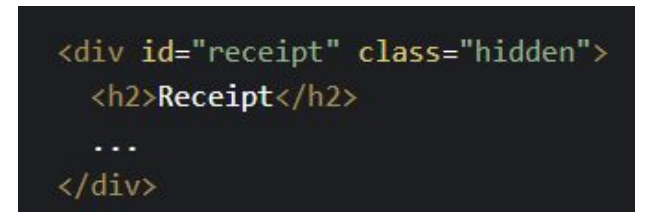

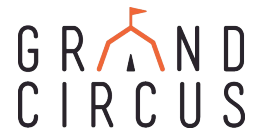

# **CSS (Cascading Style Sheets)**

## **What does it do?**

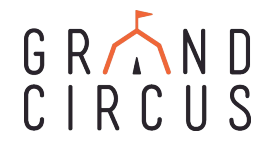

CSS controls the display of a webpage. This includes…

- Text and Background Colors
- Font and Font Size
- Other Cosmetic Aspects
- **Fitting Different Screen Dimensions**

CSS is the design aspect of HTML's content. Therefore, **you cannot have CSS without HTML**, as there would be no content to format.

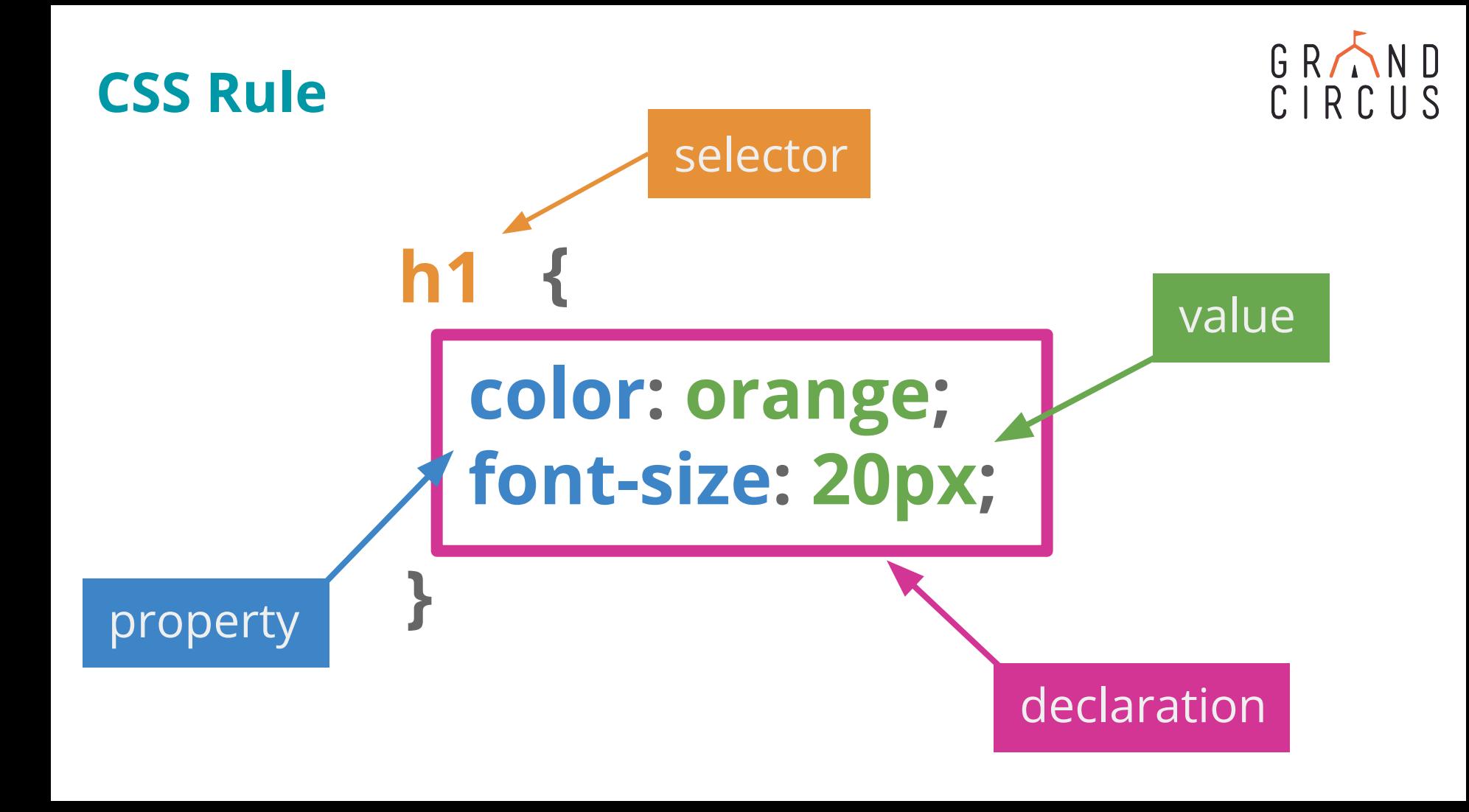

#### GRAND  $CIRCUS$

### **More About Selectors**

A selector with no punctuation selects an HTML tag:

**h1 { … }**

A selector beginning with a period selects a class (remember that class attribute?):

```
.hidden { … }
```
A selector beginning with a # selects an id:

**#checkout { … }**

### **CSS Box Model**

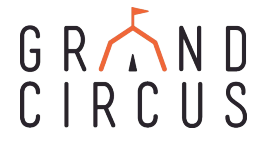

#### Many of the properties relate to the **CSS Box Model**:

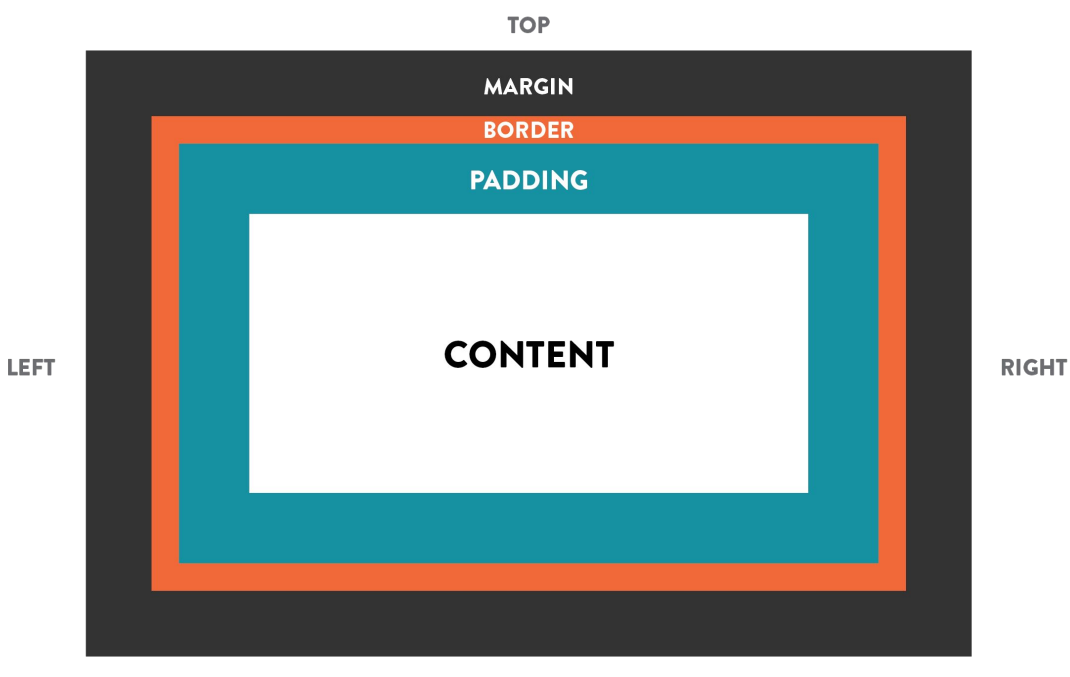

**Content**: What's inside the element

**Border:** the line (could be invisible) around the element

**Margin:** The space outside the border, between this element and a neighbor

**Padding:** The space inside the border, surrounding the content

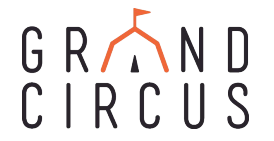

# **JavaScript**

## **What does it do?**

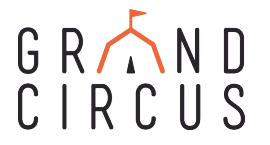

JavaScript allows users to program more complex elements into a website:

- interactive graphics
- real-time updating information
- animated graphics

JavaScript puts the traditional code you may think of for apps and games into a website, making it more complex than the static code of HTML and CSS.

HTML and CSS are code. **JavaScript is programming.**

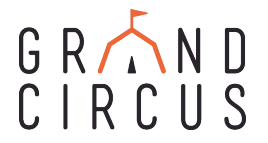

### **Variables**

**Variable:** A named "container" to store data values

For example:

 $x$  might hold a number

temperature might hold "hot", "cold", "lukewarm"

size might hold "small", "medium", "large"

A variable's primary purpose is to label and store data in memory for the web page to use and change, reuse at certain times, and make decisions

## **Creating Variables**

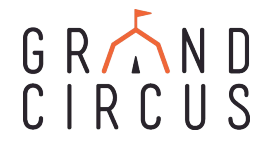

The first time (and only the first time) we use a variable in a script, we create it with the **let** keyword.

- "let" sets up the variable and it prevents us from making some common mistakes with the variable
- This is called **declaring** a variable. You give it a name.

**let price; let drink;**

We can then put a value into the variable! This is called **initializing** a variable.

● Until we do this, the variable has no value.

$$
price = 4.29; \qquad \qquad \text{drink} = "Latte";
$$

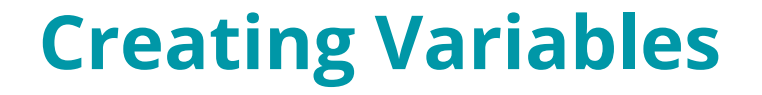

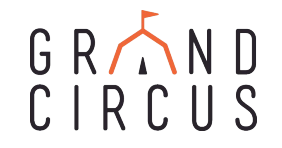

Although **declaring** and **initializing** are two different steps of creating a variable, you can actually do them both within the same line, like so:

**let price = 4.29; let drink = "Latte";**

### **Functions**

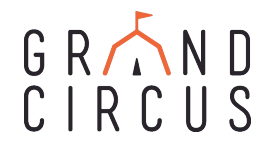

**Functions** help the computer run tasks.

- They block code together to run it at a certain time (for example, when a user clicks - this is how we will use them today)
- This helps create reusable code that we'd otherwise have to write multiple times
- They make our code simpler and make it easier to follow and read

## **Function Headers and Parameters**

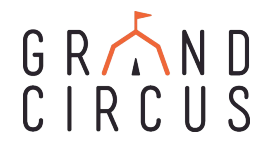

When writing a new function, we use the keyword **function**. The function **header** names the function so we can use it later, like in our HTML

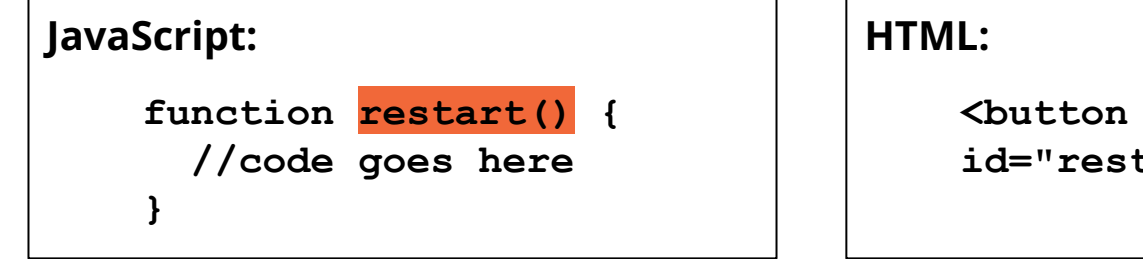

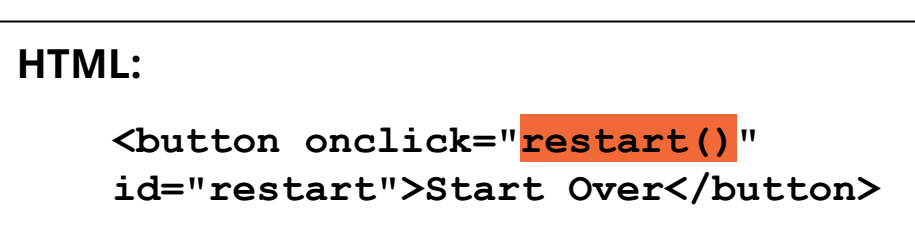

A function can also receive information in the form of **parameters**.

This information can help drive the task the function is performing.

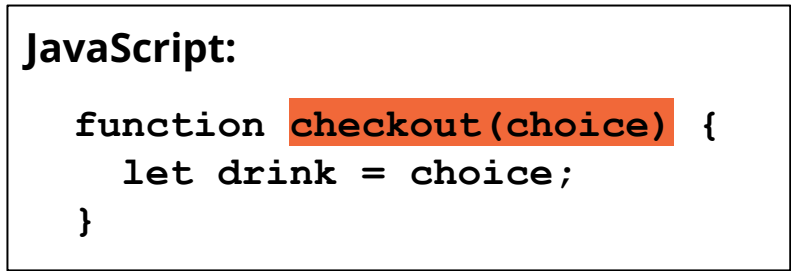

## **Conditionals**

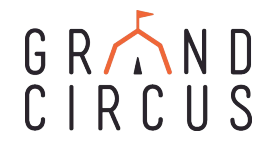

A **conditional** is a piece of code which executes if a certain expression is true.

*If it's raining, I should bring an umbrella.*

*If it's sunny, I should bring sunglasses.*

**If** is the keyword that tells the program to recognize a conditional

However, if a condition isn't met, you can have add other conditions as well by using **else if**.

If no conditions are true, you can have a "catch all" block of code using **else**

```
let item;
if (weather === "sunny"){
    item = "sunglasses";
} else if (weather === "rainy"){
    item = "umbrella";
} else {
    item = "jacket";
}
```
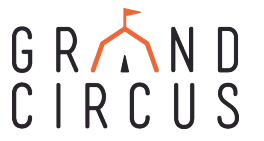

# **[grandcircus.co/itc-followup](http://grandcircus.co/itc-followup) Let us know how we did!**

## **Want more?! Check out our other workshops!**

**[grandcircus.co/workshops](http://grandcircus.co/workshops)**

Use code **LEARN** to get each workshop for free!

#### CIRCUS **Online Resources for Continued Learning!**

 $GR \wedge N \Box$ 

**[Codeacademy.com](https://www.codecademy.com/)** This site has tutorials in many languages. Start with HTML & CSS!

### **[FreeCodeCamp.o](https://www.freecodecamp.com/)rg**

**[Try C#](https://www.codeschool.com/courses/try-c-sharp)**: https://www.codeschool.com/courses/try-c-sharp

**[Beginning Java](https://www.udemy.com/java-tutorial/)**: https://www.udemy.com/java-tutorial/

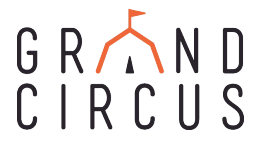

# **Start Building Your Network Now! Add us on LinkedIn**

### **<https://www.linkedin.com/school/grandcircus/>**

It's a great way to connect with folks in the tech industry and strengthen your understanding of roles and companies, plus it gets your name out there!

**Or! Just drop us a line at** [workshops@grandcircus.co](mailto:workshops@grandcircus.co) .